**ComCurrent GmbH** Friedrichstr. 36 90408 Nürnberg

Tel. 0911 9373235 Fax. 0911 36786855 E-Mail: ar@alles4pc.de

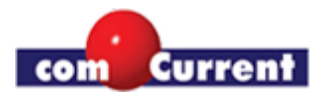

# **Magnia SGxx**

Die Offizielle Magnia Webseite finden Sie unter:<http://server.toshiba-tro.de/>

Recovery CD: Schließen Sie ein USB CD-Rom an. Halten Sie die Taste neben dem Display nach dem Einschalten gedrückt, bis "Alternate Boot" erscheint. Nach einiger Zeit (ca. 5 Minuten) kommt die Meldung "Press Scroll to continue". Drücken Sie bei dieser Meldung nochmal die Taste. Nach ca. 2 Sekunden wiederholt sich der Hinweis und Sie müssen als Sicherheit die Taste nochmal drücken. Der Installationsvorgang startet und dauert in der Regel 30 Minuten. Das Gerät startet dabei selbstständig neu.

Client CD: Installieren Sie unbedingt die Client CD auf Ihrem PC. Der PC muss mit dem Privaten Port vom Magnia verbunden sein und die Netzwerkeinstellungen müssen auf DHCP stehen. Merken Sie sich den Accountnamen und das Passwort, welches Sie vergeben, das werden die Zugangsdaten für den Magnia. Die Client CD funktioniert nur dann im Einrichtungsmodus, wenn Sie den Magnia vorher mit der Recovery CD von der Magnia Website neu installiert haben.

Vorkonfiguration: Nach einem Neustart des Rechners können Sie sich mit der Admin Oberfläche des Magnias verbinden und den Standort einstellen. Dieser Vorgang dauert ca. 5 Minuten.

#### Netzwerksettings des private Ports:

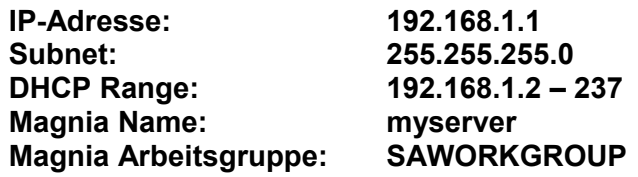

Zugänge: **Intranet: [http://192.186.1.1](http://192.186.1.1/)** oder **[http://myserver](http://myserver/)**

**Administrations-Oberfläche: [http://192.186.1.1:8282](http://192.186.1.1:8282/)** oder **[http://myserver:8282](http://myserver:8282/)**

# **Übersicht Netzlaufwerke:**

Start –> Ausführen -> [\\192.168.1.1](file://192.168.1.1/) -> OK

# **Telnet Zugang:**

Start -> Ausführen -> "telnet myserver" -> OK Login: telnetuser <- Der User heißt wirklich telnetuser Password: ihr vergebenes Passwort bei der Client CD Installation Root Befehle können Sie mit "su" und dem selben Passwort ausführen.

# **Seriell über Konsole:**

Nehmen Sie z.B. Putty [\(http://the.earth.li/~sgtatham/putty/latest/x86/putty-0.60-installer.exe\)](http://the.earth.li/~sgtatham/putty/latest/x86/putty-0.60-installer.exe) Speed: 115200, Data: 8, Stop: 1, Parity: None, Flow: XON/XOFF Terminal Keys: Linux Die Zugangsdaten und das Verhalten sind dieselben wie bei Telnet.